## **Modalità di identificazione e accesso alla compilazione della domanda**

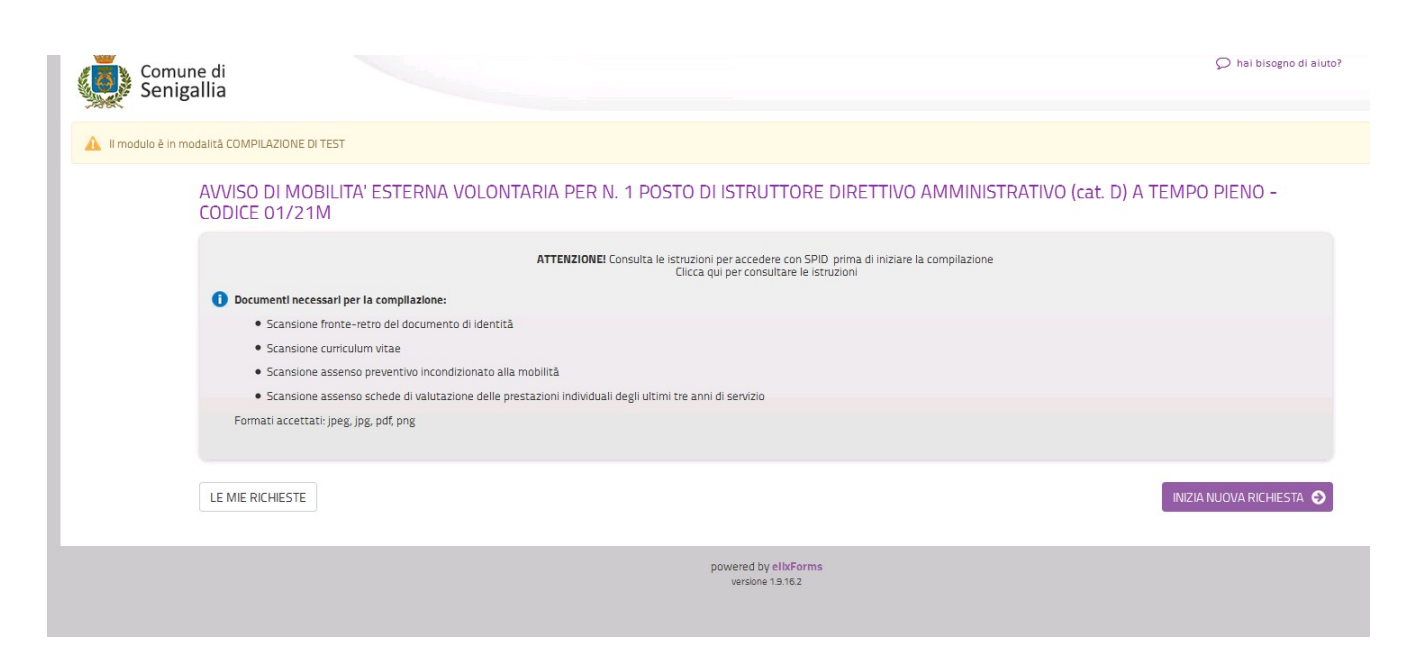

Dopo aver cliccato Invia nuova richiesta appare la seguente pagina:

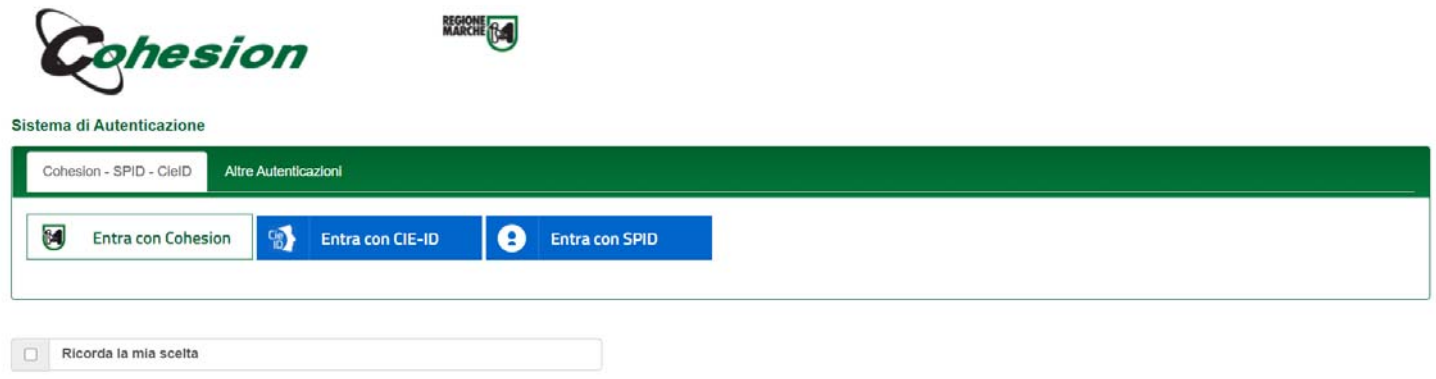

A questo punto cliccare su **Entra con SPID** che permetterà, cliccandoci sopra e seguendo la procedura standard di SPID, di essere identificati ed accedere alla presentazione della domanda di ammissione al bando di concorso.

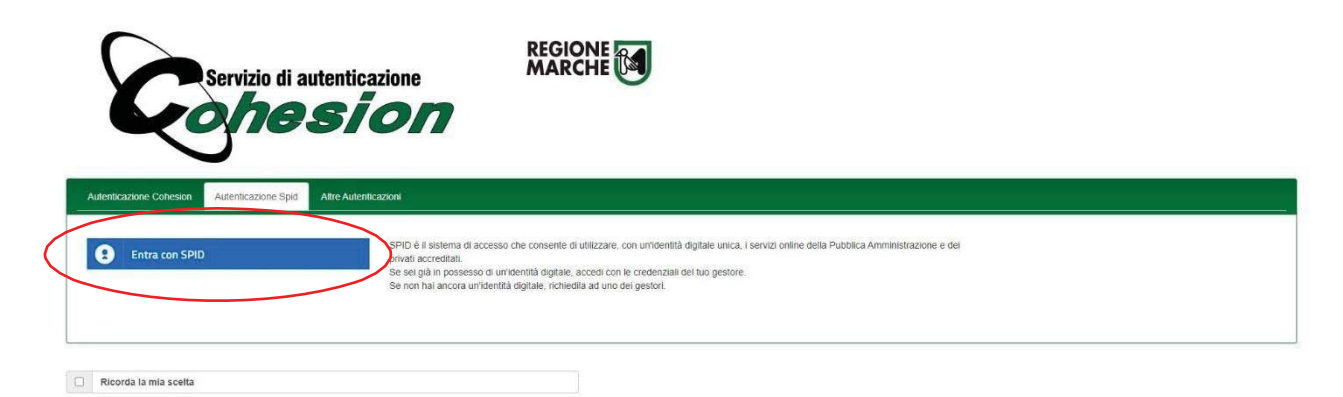

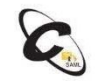